# **WEBCON BPS 2021 R4**

# **history of changes for version 2021.1.4.36**

# Before upgrading WEBCON BPS

- . Make sure that WEBCON BPS licenses are up to date. It is recommended to refresh licenses before upgrading the system to avoid any unnecessary downtime.
- **If the changelog contains a section titled "Changes to existing features", please** verify whether the changes will impact your implemented system in any way.
- 1 This update changes the SOLR search database structure. During the update, it will be necessary to provide the SOLR database admin's password in order to update the database and correctly complete the update process.

Depending on the size of the SOLR database, this update may take some time.

# Changes to existing features

# **[General]**

1 Improved efficiency of report filtering - In some cases, one less SQL query is needed.

# **[Portal]**

 $\perp$  Added a limit of cells displayed when previewing an Excel-type file. By default, 1,500 cells are displayed - but this can be changed by editing the global parameter `MaximumCellsInExcelPreview` in the configuration database.

 $\frac{1}{2}$  Increased the time between sending Solr queries when using the search features on Portal. This should prevent queries from being sent after entering every character and increase overall efficiency.

# **[Applications]**

<sup>l</sup> The way in which application name abbreviations are created has been changed slightly. The abbreviation will contain only letters A-Z (a-z) and numbers 0-9. All remaining characters will not be included in the abbreviation. As before, the abbreviation will be created based on the first characters of the application name - it can be manually modified at any point in Designer Studio.

# **[Modern form]**

 $\Box$  Change in displaying group requiredness: the star in the heading is visible only when the group is collapsed and contains at least one required form field.

# **[Form fields]**

 $\frac{1}{1}$  After the update, all form fields that are "Read-only" and are set using default values or the "Copy column total to field" feature from item lists will have their edit mode settings changed on the field matrix.

1) Affected fields will be changed from "Read-only" to "Read-only (cannot be modified except by JavaScript)."

2) During the update, you will be informed of all affected fields.

3) Going forward, "Read-only" fields will not be able to be set by default values and the "Copy column total to field" feature.

Important information:

A) If the default value of the form field is to be refreshed after changing the value in the form, the form field must be configured in the form field matrix as "Editable" or "Read-only with modification via JavaScript" (in the previous version it could be just read-only).

B) If the sum of the column of the item list is to be copied to the form field, then the form field must be configured in the form field matrix as "Editable" or "Readonly with modification via JavaScript" (in the previous version it could be readonly).

C) The rule of setting dependent fields is not changed when form fields are set by checkboxes (in this case, the target form field may have the status "Readonly," and it will be changed due to different handling in the checkbox code).

# **[Actions]**

<sup>l</sup> Due to a new connection type being added - Exchange Server - all existing exchange actions were migrated according to the following description:

1. If Exchange actions are enabled, a connection of the new Exchange server type is created. This 'default' connection will use the connection parameters previously found in the global Exchange configuration in System settings (i.e. the same place where Exchange actions were enabled).

a. Global parameters are migrated to the Common configuration of this connection

b. Data connection is named "Exchange actions default connection."

c. The person who performs the update is set as the Owner of the connection

d. The connection is associated with all applications that directly contain processes (linked processes are ignored) that contain any Exchange action.

2. Exchange action migration

a. Each Exchange action will have its configuration migrated (XML update) b. Actions that used the old global (System settings) connection to Exchange will now use the new 'default' connection from section 1b.

c. Every action that had connection parameters entered in the action configuration itself (i.e. custom) - a new connection will be created i. The connection parameters are the same as in the action configuration, the server type will be taken from the Exchange global settings.

ii. Connection name will be set to "Exchange action -

iii. The connection is associated with the application to which the process containing the action belongs.

iv. The GUID of this connection is generated based on the action GUID (so that the DEV / TEST / PROD environments generate the same GUIDs)

As a result of section 2c, it is possible that multiple connections with identical configurations will be created. To avoid problems with GUID/export/import, these connections will NOT be merged. Duplicate connections will need to be cleaned up manually.

# **[Rules]**

 $\perp$  Improvements to the rule editor - It is now easier to edit business and form rules without using the mouse i.e. navigation only with the Tab, Enter, and arrow keys. The zoom button has been added to the rules editor. The context menu behavior was improved. Copy, Cut, and Paste support for blocs of rules have been improved.

You can find more information about keyboard shortcuts in the context help ("i" information icon) next to any rule editor.

# **[Service]**

<sup>l</sup> Solr search engine - Changes in workflow instance index update times. After the change, data about workflow instances will be available in Solr after a maximum of 60 seconds (service interval) + 5 seconds (time needed for soft commit on Solr).

 $\Box$  Changed the display conditions for certain system errors. If the ShowErrorDetails parameter (configuration database, GlobalParameters table, PRM\_Name ShowErrorDetails) is set to 1, then the error will be displayed as usual – a user sees information about the error with details (optional). If the parameter is set to 0

and the error is not an exception (WorkFlowException), the "Failed with an unknown exception" message will be displayed instead of the error information.

Such security measures will ensure that a user does not see an error containing sensitive details (e.g. SQL queries).

### **[Designer Desk]**

. To easily navigate through the project in the Workflow designer, the behavior of moving and zooming in/out has been changed. Using the mouse scroll allows you to move the workflow project up/down while using scroll + Shift – left/right. To zoom in/out the view, use the mouse scroll + Ctrl combination (in macOS use the Cmd key instead).

# Information

# **[Designer Studio]**

<sup>l</sup> Enhanced the efficiency of the full, incremental, and single-user synchronization.

# New features

#### **[General]**

. Added missing database documentation for the selected tables and their columns.

#### **[Portal]**

 $\overline{a}$  Added the ability to define global CSS styles. Styles can be defined in most pages on Portal (forms, reports, dashboards, administration panel, embedded elements). The login page and more technical views such as the OAuth authentication window have been skipped.

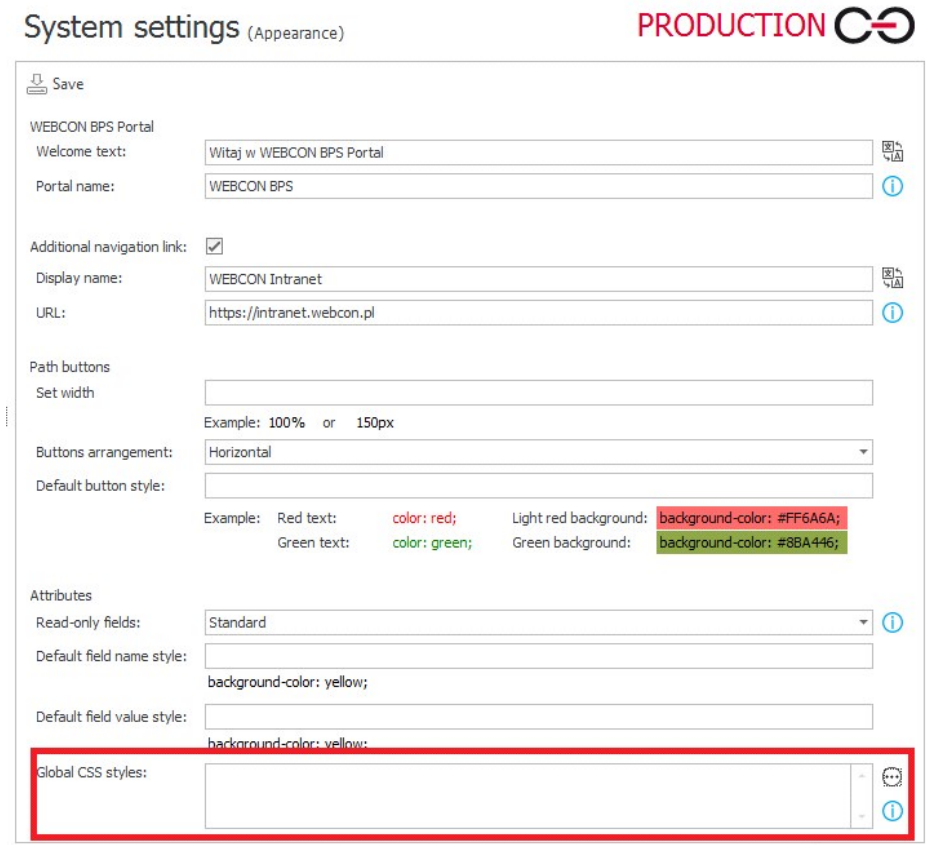

1 Admin panel - You can now save the diagnostic session to a file and read it so that you can preview it in another environment.

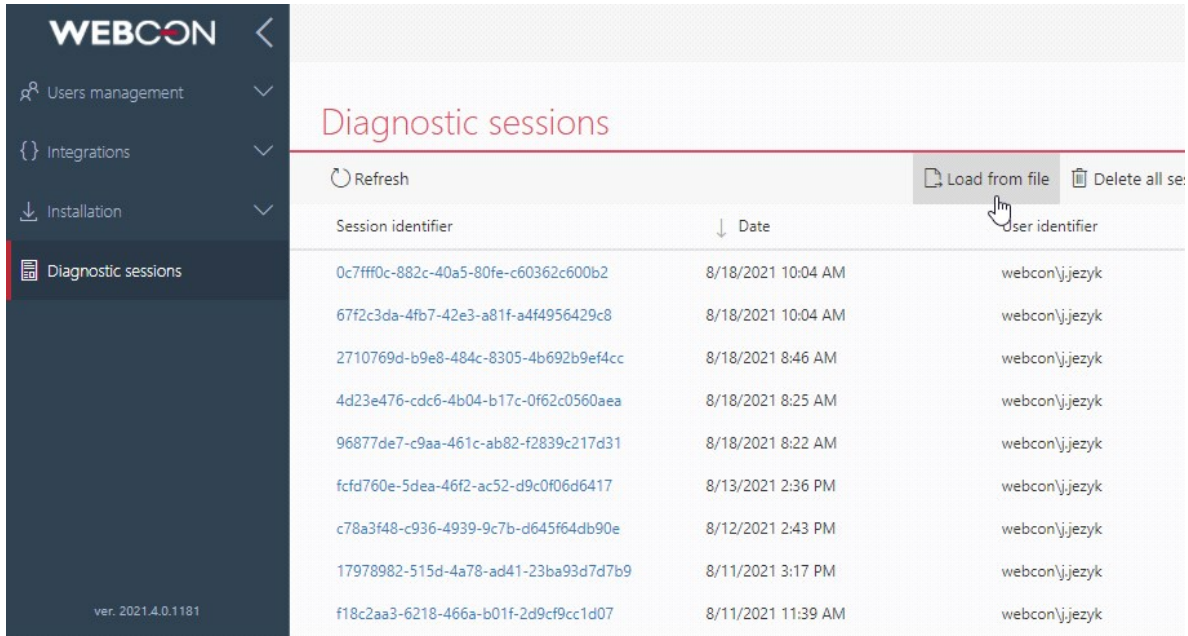

 $\Box$  You can add a widget in your application dashboard that automatically refreshes the view at a set time interval. You can now set it to refresh the view every 30 seconds.

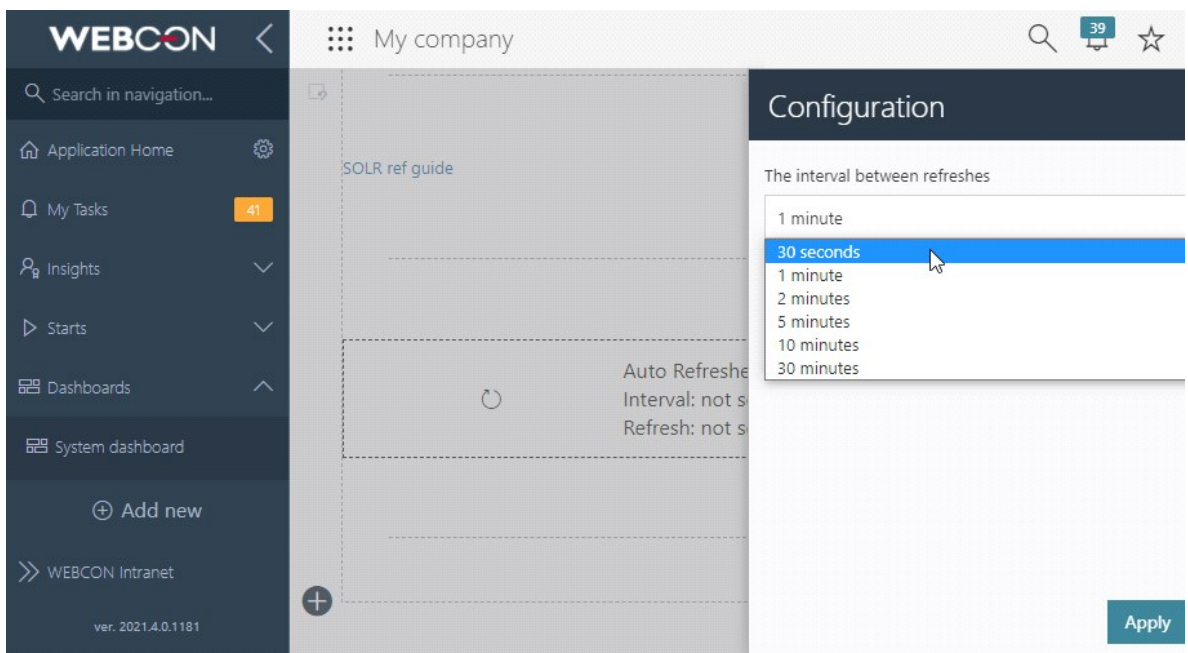

1 New link configuration options for report views have been added. When cofiguring a form field or an item list column, choose picker fields (choice field, autocomplete) that uses a BPS internal view data source. Then, select the "Show link to selected workflow instance" option. You can then add the field to a report and do the following:

1. Disable the link, i.e., display it as plain text.

2. Set the link to a workflow instance indicated corresponding to the report's row.

3. Set the link to an instance indicated by the picker field (previously, it was the default and only available option).

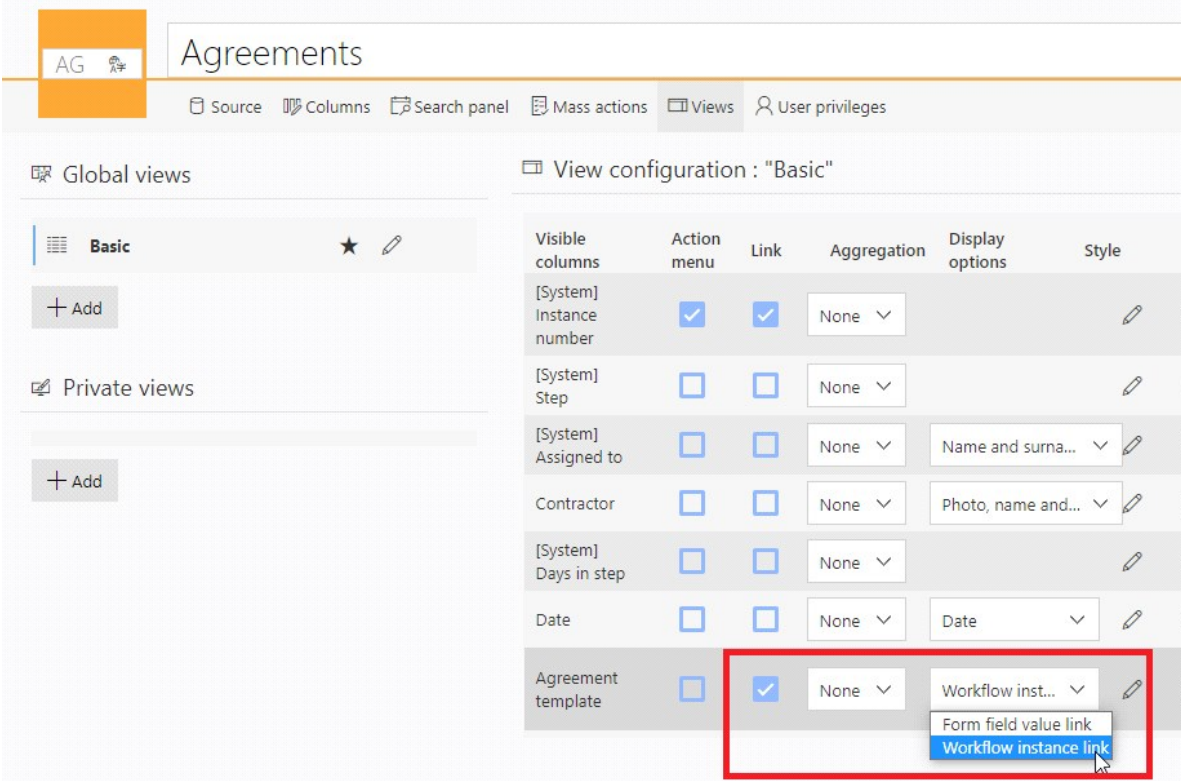

r Added new filters to the reports – "Me", "Not empty", "Future", "Past". Improved the operation of the already existing "Empty" filter.

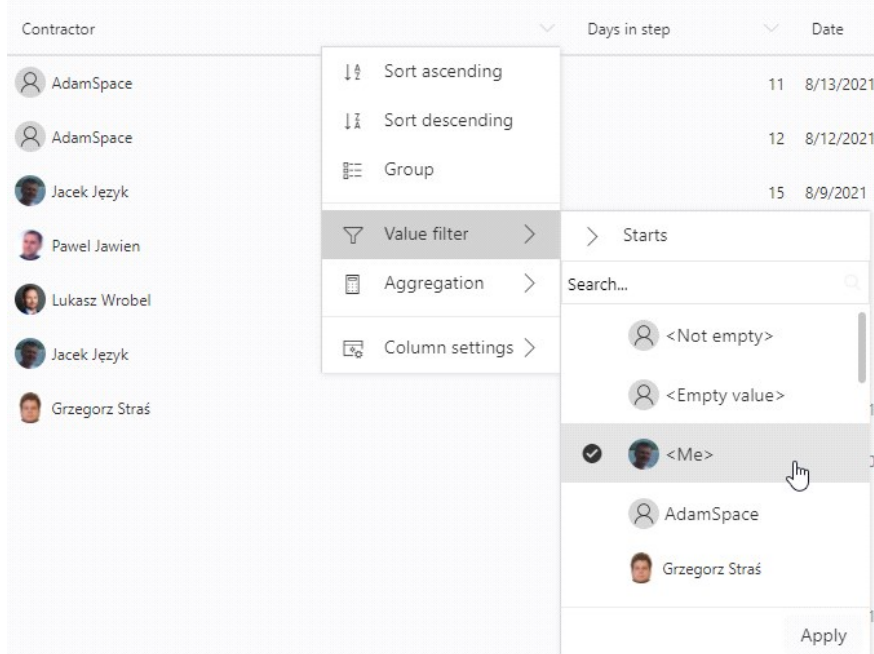

 $\overline{a}$  Added the ability to display user avatars (or user avatars with their name) in report views, the data of which are stored in system columns and picker field columns of the Person/Group type. In the report view configuration, a picker field will appear in the "Display options" section with the following options - 1) Name and Surname, 2) Photo, name and surname, 3) Photo.

The configuration of conditional cell coloring of report views has been adjusted and extended to the new functionality. The filter configuration for columns with user data has also been extended with the following operators: Equal (ID), Equal (Name), Not equal (ID), Not equal (Name).

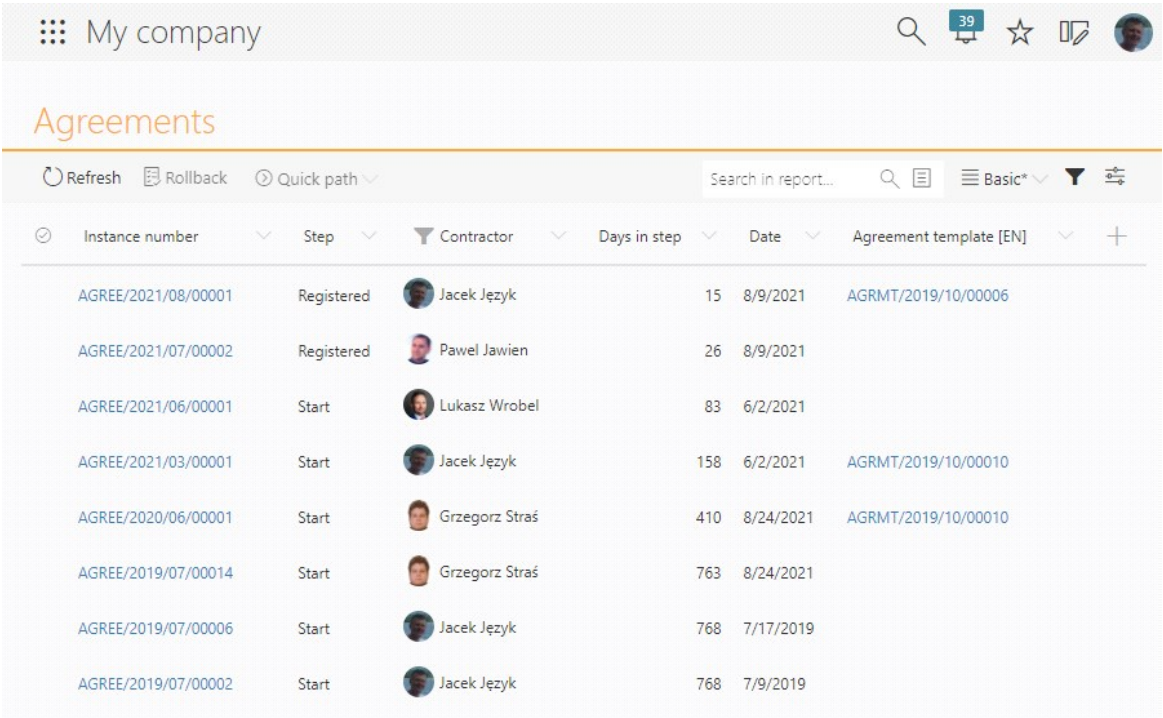

# **[Modern form]**

 $\Box$  Added the ability to use the Modern form without a mouse. The appearance of active form fields, operation of the [Tab] button, and presentation of fields/path/actions have been standardized. The structure of some form field

controls has been updated.

Note for MacBook users: To use the form without a mouse/trackpad, in "System Preferences" choose "Keyboard", then "Shortcuts" and select "Use keyboard navigation to move focus between controls". If you are using the Safari browser, additionally choose "Preferences", then "Advanced" and select the option "Press Tab to highlight each item on a web page".

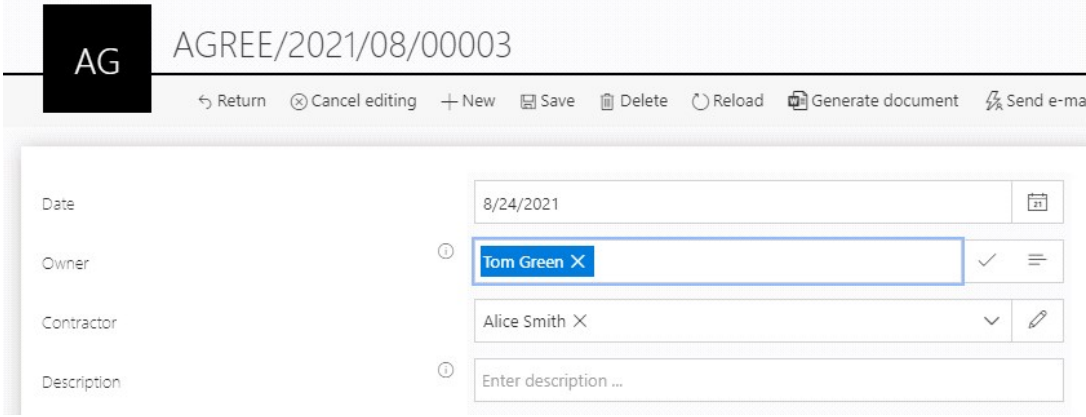

- <sup>l</sup> For Google Chrome Added the ability to paste files from the clipboard to the form.
- $\Box$  Added the ability to quickly search for data in reports without opening the search panel. For performance reasons, this option is only available in Solr mode (i.e. Solr database is the source for the report).

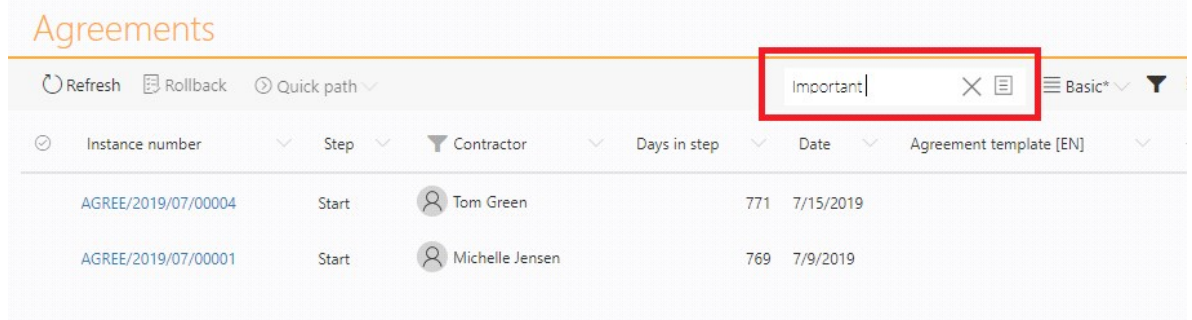

#### **[Designer Studio]**

- **User list synchronization After the change, you can: run a debug** synchronization for selected users and save an individual synchronization log. Additionally, a GUID log has been added to the synchronization, and now there is information that the synchronization was done from files.
- <sup>l</sup> Replaced the WebView control (IE based) with the WebView2 control (Edge/Chromium based) in Designer Studio. The control can be used to log in, configure BPS sources and presentation elements.
- $\frac{1}{2}$  In the "Data sources" section it is possible to define a new type of connection Exchange Server. This type of connection will replace the global Exchange configuration that was found in the "System Settings" section.

Any existing MS Exchange configuration from System Settings will not be lost, it will instead be moved to a new 'default' connection in Data Sources after the update is complete. This default connection will be used in existing Exchange actions as well as HotMailBox and MailApproval configurations. The connection can be tested by assigning a test task.

Connections to an on-premises Exchange server are handled via Exchange Web Service (EWS) with Basic authentication. For Exchange Online, it is possible to choose a connection through either EWS with Basic authentication, or Microsoft Graph with OAuth authentication.

Notes:

1. Microsoft has begun deprecating support for Basic authentication for Exchange Online. It might be necessary to activate it in tenant settings or through Microsoft Support. It will be deactivated in the future, Microsoft will announce the date 12 months before the planned deactivation.

2. For 'Exchange Online - Microsoft Graph' connections, the action for creating Exchange tasks will not work.

3. In the case of HotMailBoxes:

- for 'Exchange Online – EWS Basic Auth' Public Folders will work, Shared Mailboxes will NOT work.

- for 'Exchange Online – Microsoft Graph' Public Folders will NOT work, Shared Mailboxes will work.

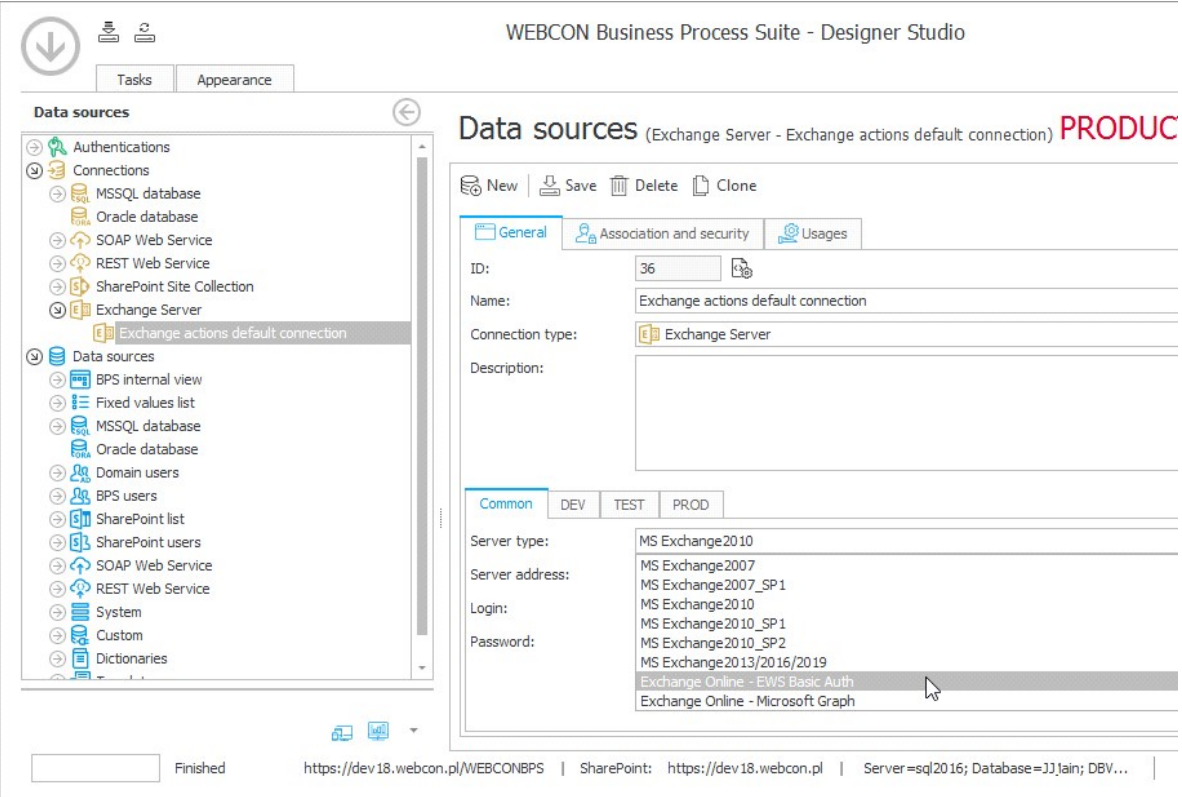

# **[Form fields]**

<sup>l</sup> Overhaul of the Data Table form field - New features enabling end-users to sort data in data table form fields manually. It looks and behaves analogously to the sorting feature on item lists.

1. After loading a table, the data is sorted according to the source and its configuration.

2. The first click on the column sorts the data in ascending order; the second, in

descending order; the third click removes sorting (the default setting). 3. If paging is not set for the form field, the sorting happens in the frontend. If paging is set for the form field, the sorting happens in the backend.

- 4. You can sort data for any source.
- 5. The original sorting configured on the source is used when exporting to Excel.
- 6. Refreshing the window restores the sorting to its default option.
- 7. Sorting takes into account the following data types:
- Number,
- Date,
- Text.

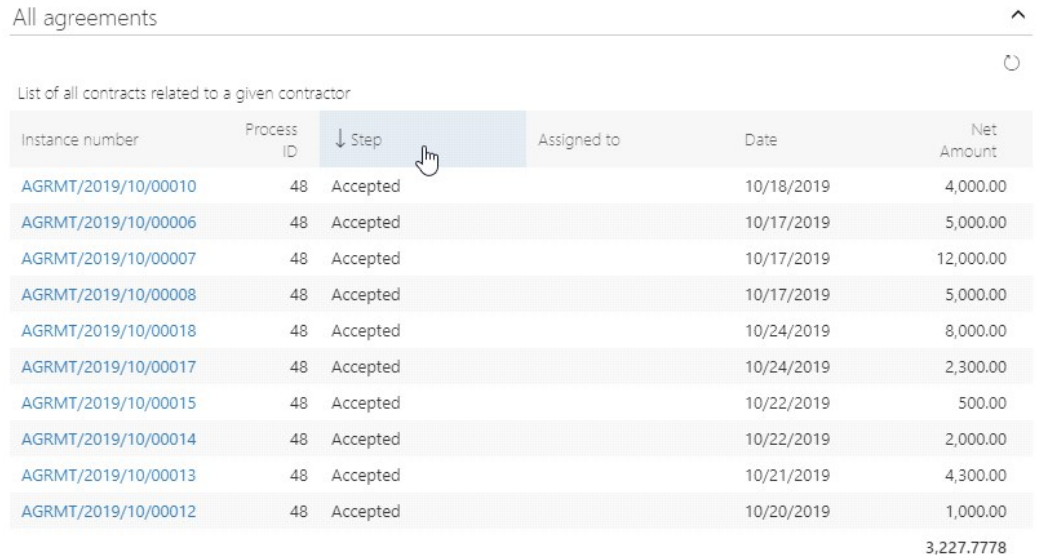

 $\Box$  Added the ability to send and display unformatted text (without HTML tags) entered in the 'Multiple lines of text' form field e.g. in the case of sending e-mail notifications and generating Word and Excel files.

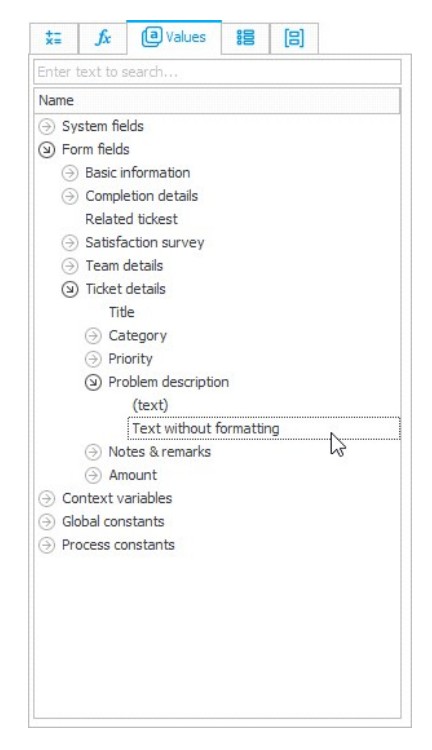

**[Rules]**

. Added a form rule that allows for dynamic control of the form field requiredness. For form rules in the "Behavior" and "Item list" groups, the following functions have been added: MARK REQUIRED and MARK NOT REQUIRED.

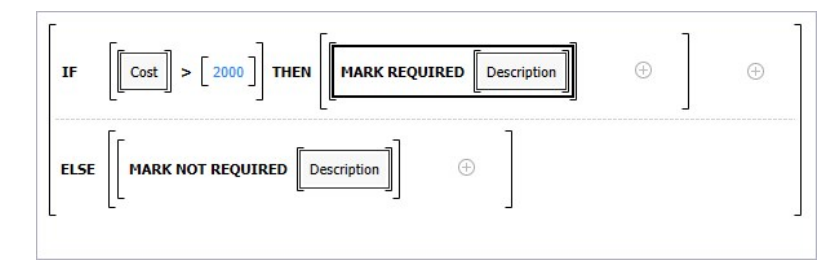

# **[Service]**

1 Authentication providers - Added the option to select a User ID claim which will be stored for OpenID Connect authentication providers.

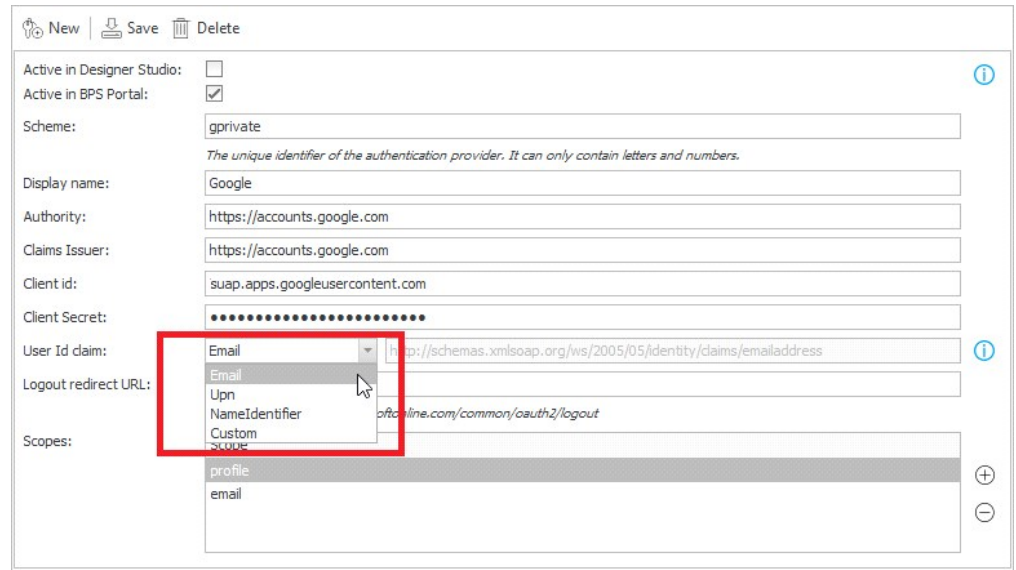

#### **[Designer Desk]**

. Added the ability to configure the 'Rating scale' form field directly from Designer Desk. A user can define the question content and specify the minimum/maximum values.

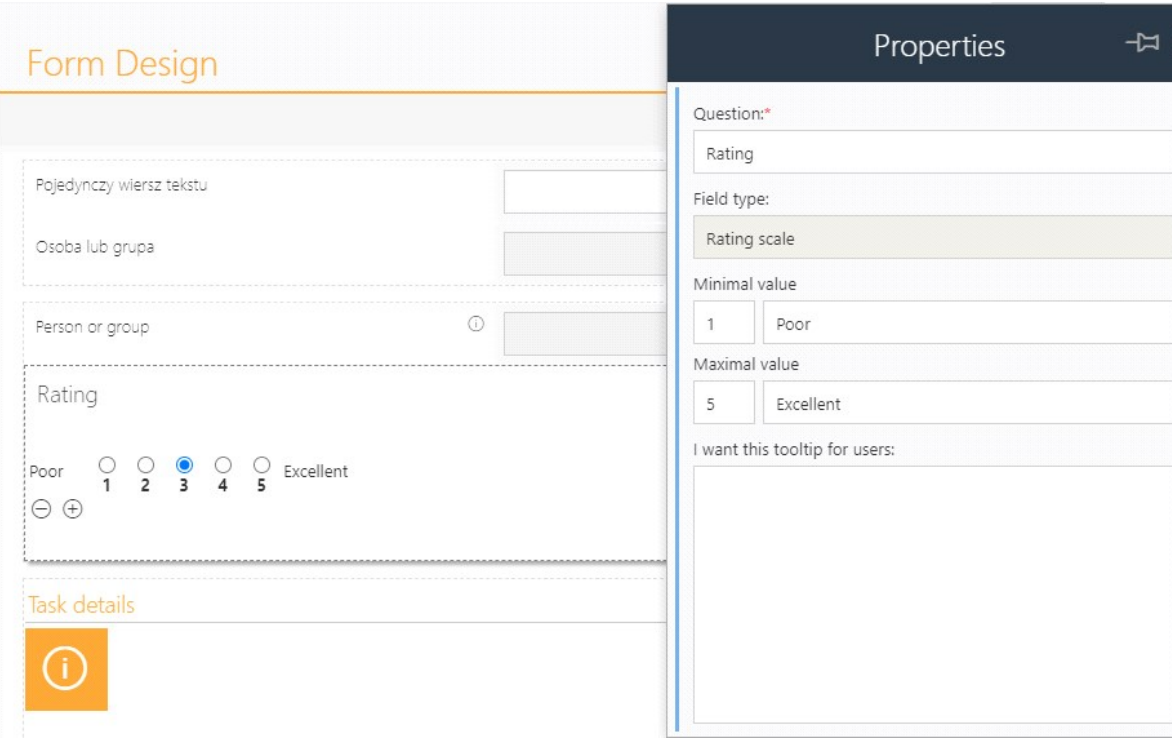

 $\overline{a}$  The configuration of form fields and item list columns in Designer Desk has been expanded to include advanced configuration of default values.

After the update, the default values of the following types can be entered for the form fields:

- 1. Date and time:
- a. Current date generates the TODAY function
- b. Indicated date generates a process rule with a given description, returning a selected date
- 2. Person or group:
- a. Current user
- b. Current user's superior
- c. Selected user

d. Calculated based on a rule - creates a process rule with the provided description

3. Drop-down list, choice window with search, selection with autocomplete, picker tree:

a. Indicated value - The indicated value from the data source. To select a value, you must first select a data source.

b. Calculated based on a rule

4. Single line of text, multiple lines of text, rich text editor, integer number, floating-point number, email:

a. The indicated value

b. Calculated based on a rule

After publishing the project to Designer Studio, an appropriate default value business rule will be generated based on the configured default values.

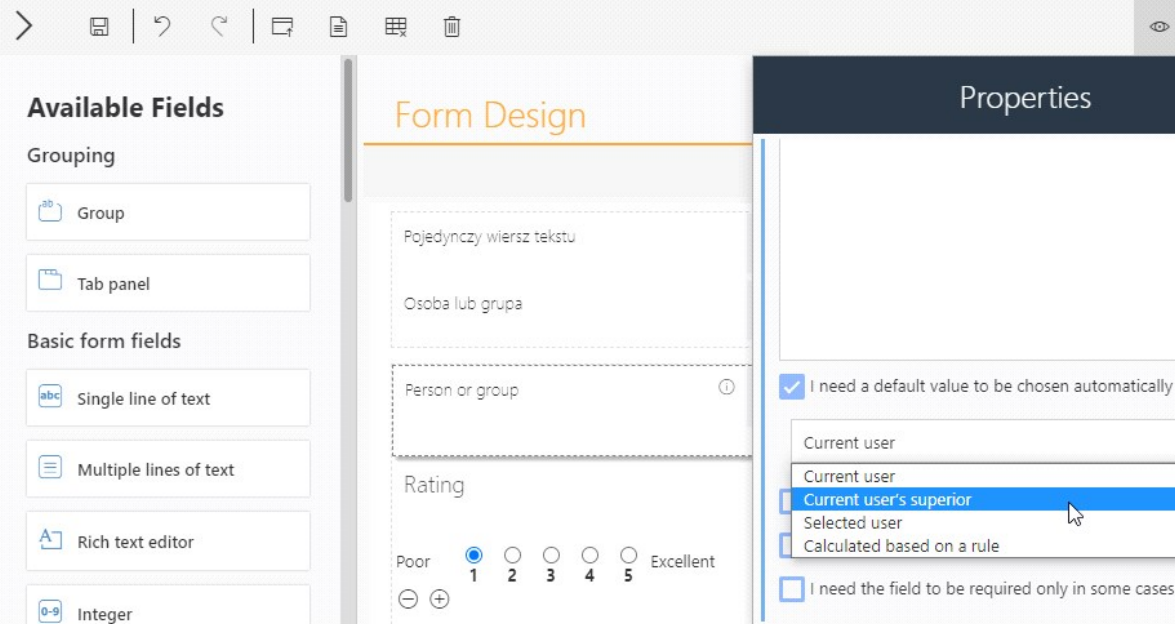

1 Added the ability to configure the HTML form field in WEBCON BPS Designer Desk.

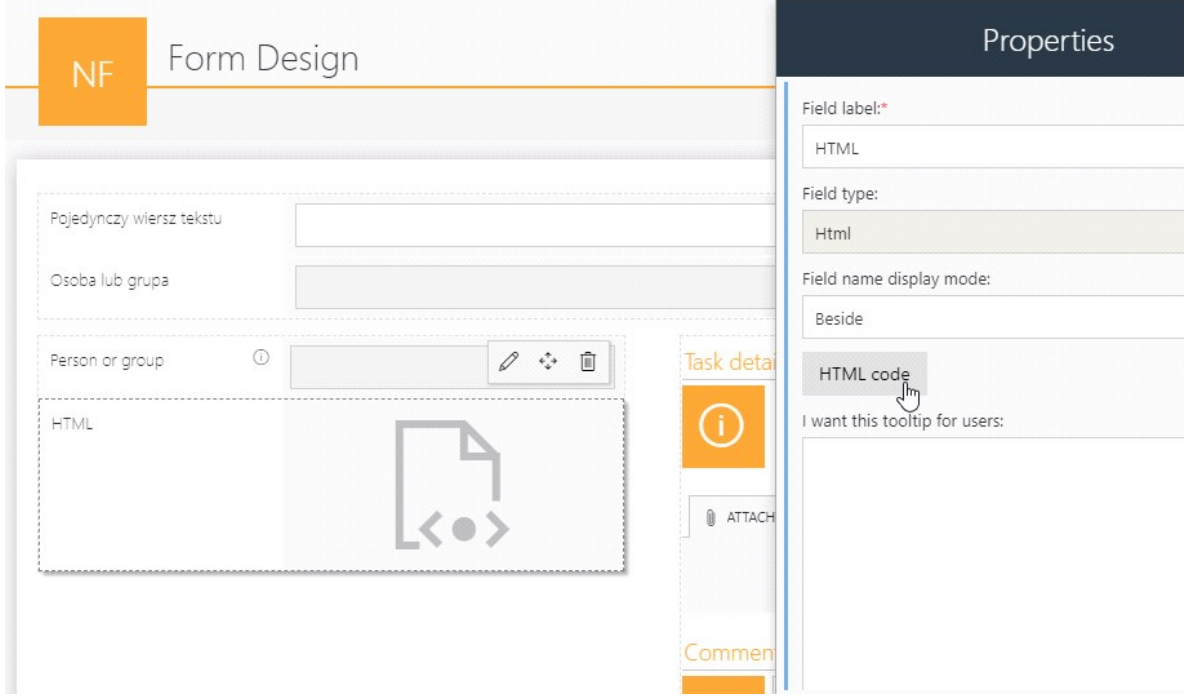

<sup>l</sup> Documentation generated in Designer Desk has been expanded. Added information about the "Rating scale" form field. Added information about default values of picker fields – type Date and Person or Group.

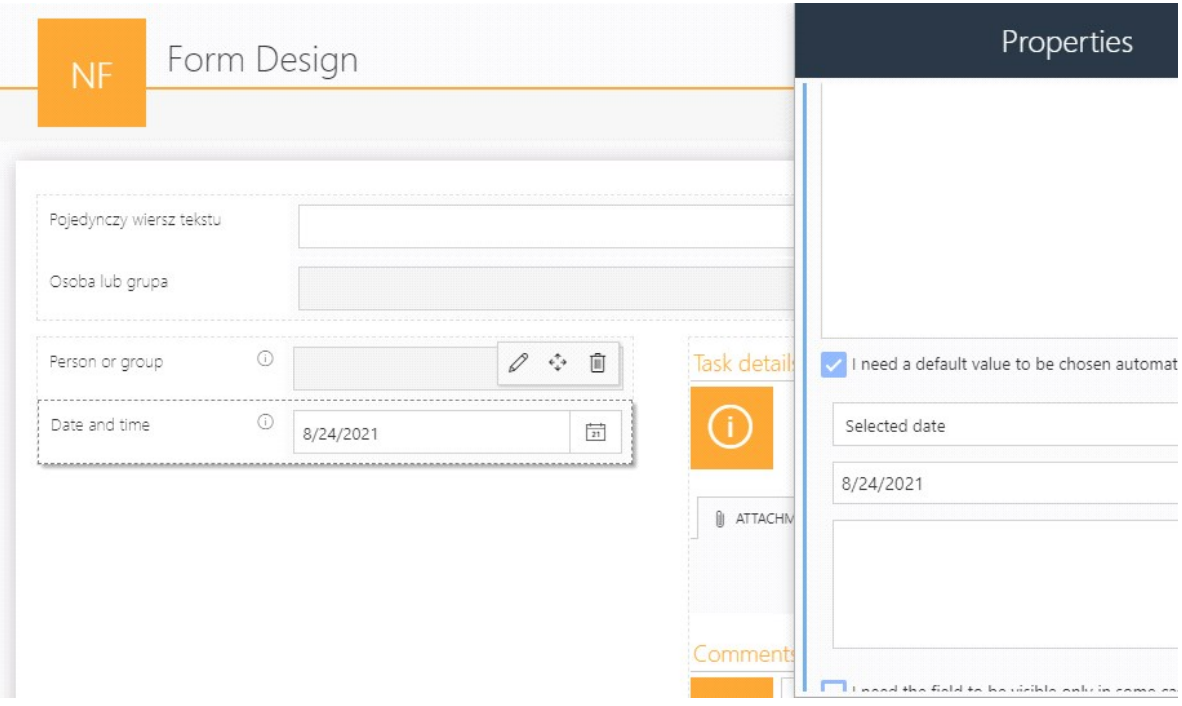

. Added the ability to undo the changes entered in the Designer Desk project.

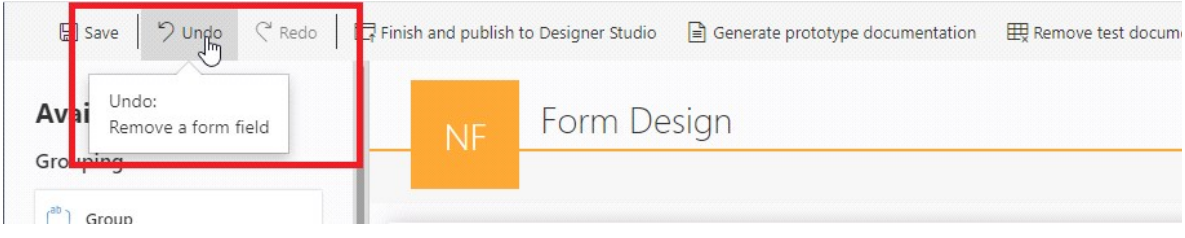

#### **API**

. Extended external control for easier integration with the form and API allowing for two-way communication with it. Providing the Portal address and control ID is no longer required in API.

Added support for AttText1 and WFD\_AttText1 variables. Added a new onControlUpdate event that starts on the associated form field change. Added the ability to check if the external control is compatible with API available on a given form (versioning).

# Bug fixes

# **[General]**

- <sup>l</sup> Fixed an installation error related to an incorrect configuration of the 'appsettings.template.json' file.
- 1 Fixed bug in WEBCON BPS installer on the "Users list" step. The user can grant administrator privileges to an account at this step, but it is not required to proceed with the installation. However, it was impossible to continue installation without filling in the administrator data.

. Removed the previously blocked functionality of backup on the database. Checked whether it is possible to import between particular types of installations, excluding SharePoint Classic installations.

### **[Portal]**

- . Changed the description of Windows logging (Active Directory) in the user profile on Portal from NTLM to NT.
- $\overline{I}$  Fixed an error that appeared when following a path, if the form field configuration has not been completed.
- I Improved handling access to Solr if the Portal process was started before Solr was started. The way of downloading the Solr collection to display in Designer Studio to one with appropriate parameters has been changed.
- I Improved handling of dictionary type data sources that are not related to any dictionary process. Improved the message to indicated that the related dictionary process is missing for a given data source.
- . Fixed bug blocking access to attachments when going through a path of registering a new workflow instance.
- <sup>l</sup> Fixed activating trace mode through a global parameter IsDebugMode=2 in the database.
- $\overline{a}$  No notification was displayed after successfully copying a link to an attachment in Document templates. The bug has been fixed.
- <sup>l</sup> Fixed the following bug: notification about not having privileges to access the application's search structure was not displayed.
- 1 Fixed bug resulting in scrolling down the screen when resizing browser window on the Portal's home screen.
- 1 Removed unused indexes in databases.
- . Removed the duplicate '[System] Step' option in the 'Compact view' tab in the

process configuration.

- <sup>l</sup> Fixed a bug in the admin panel on Portal when searching for a diagnostic session. After typing in a phrase and confirming it with the enter key, there was an error "Cannot read property 'blur' of null."
- $\Box$  After selecting all processes, the process list used in a report was empty, thus not allowing checking the box that enables the user to see the report from their subordinates' perspectives. The bug was fixed.
- **Fixed incorrect display of names on the start buttons.**
- 1 Fixed bug in modal windows size behavior. Now, the condition for them to become full screen is based on their size.
- $\mu$  When searching on Portal, some space in the window was unused instead of displaying more results. After the fix, the number of items displayed in the Search Structures is dynamic and depends on the window size (the same behavior as in a report with a dynamic number of rows).
- <sup>l</sup> Fixed a display error of the tooltip in the Leave requests report for overlapping leaves. For example, an employee has submitted two leave requests – 3-day and 1-day which coincides with the date of the 3-day leave. Then, after hovering over the description, information about one or the other leave will be displayed (depending on which has been submitted as first), instead of summary information.
- $\Box$  Changed the error screen that occurs after entering an incorrect returnUrl in the address of any place in Portal. Now, the screen shows information about incorrect returnUrl parameter content and contains a link to return to the Portal main page.
- <sup>l</sup> Fixed a display error of information in the 'Recent activities' section after following the approval path. The user login was appeared instead of the display name.
- . Fixed an error where the data source filter of the picker form field was dependent on another form field. The selected values were correctly overwritten, while the available values (AvailableChooseValues) in the picker field model were taken directly from the cached instance, and they could change as the value of another form field changed. After the change, checking of available values for picker fields after downloading elementForm from the cache has been added.
- <sup>l</sup> Fixed an incorrect operation of the calculated column of the floating-point number type (with precision to one decimal place). When trying to enter a value in the report filter, you could enter only 9 digits (instead of 12), and it was not possible to enter a value with a comma.
- <sup>l</sup> Fixed an error related to registering a new application for BPS integration. After saving the application, the "Service" option was visible only after refreshing the page. After the change, this option will appear immediately after saving the application.
- <sup>l</sup> Fixed an error related to the operation of private views. After unchecking the "Allow creating private views" option in the configuration, the application administrator was still able to create such a view. After the change, creating views and displaying them on the list of views, and in the report configuration has been disabled for both the users and the application administrator.
- <sup>l</sup> Added case-insensitive filtering in reports using the SearchIndex data source.
- <sup>l</sup> Fixed a display error of attachments in the instance history on the Classic form. People with the "Access all workflow instances (excluding attachments)" privilege could see file names in the item list history. After the change, file names will be hidden for people without access to attachments.
- <sup>l</sup> Fixed bug on the Classic form occurring when associating a local attachment. The error was returned when at least two attachments were in a category, and the user was starting to translate the category's name.
- <sup>l</sup> Fixed bug occurring when a substitution for another user was expiring, and the granted privileges should be removed. The system was incorrectly removing the wrong privileges.
- <sup>l</sup> Fixed an error that occurred when scrolling the window with available widgets on Portal. It was caused by an incorrect configuration of JavaScript – custom scrollbar.
- <sup>l</sup> Fixed a display bug in reports. Arrows in column headings have reserved space now, meaning they will always be displayed next to the column heading name.
- <sup>l</sup> Fixed bugs concerning the date form field and its control on Portal.
- <sup>l</sup> Fixed an error where translations of the report names were not saved in the report configuration on Portal.
- $\Box$  Added a button to delete an additional filter set on the data type form field or column in the report configuration on the "Views" tab.
- $\perp$  Fixed an error in the search panel on the Portal where a user could enter text in the "ID" field. After the change, it is possible to enter only integers greater than zero in this field.
- . Changed the Swagger behavior a user must be logged in to access views.
- <sup>l</sup> Fixed an error when deleting attachments added to the instance. If a user added a new attachment and changed its name, it was not possible to delete such an attachment – the 'Delete' option was invisible. After the change, the attachment can be deleted.
- . Removed the double bar that appeared during the configuration of mass acceptance on the report.
- . Fixed the appearance of a page informing about access denied to the admin panel.
- $\overline{a}$  The dropdown list was not adjusting its size to the modal window and was hidden.
- $\frac{1}{2}$  Restored focus highlight in BPS groups to its form from version 21.1.3.
- 1 Removed the unnecessary scroll in Substitutions on Portal.
- <sup>l</sup> Fixed bug occurring when going from one report to another, using favorite menu; the second report had to be in an application in another database.
- <sup>l</sup> Fixed bug "Cannot read property 'scale' of null" in the admin panel after adding row ID.
- <sup>l</sup> Fixed the following bug: the filter value was not updated after going back to

the Searching structures view.

- $\frac{1}{2}$  Fixed bug causing the AAD synchronization data to duplicate after hitting the "save" button quickly several times.
- $\perp$  Improved TAB navigation for form fields in the mode "read-only (text box)."
- I Fixed bug causing an exception when checking privileges in the SOLR search system.
- I Fixed an error where SOLR search results would not appear when searching through all applications (i.e. without application context).
- I Fixed an incorrect instance checkout behavior. After the change, checkouts from instances be released (checked-in) only when the form is in the edit mode and it is not a new or archive form.
- <sup>l</sup> Fixed report error for instances from the "Attachment libraries" process when the Actions column was removed. Even though the column was removed, the cell related to that column was still returned, and it was in the wrong format. After the change, the report works correctly.
- $\overline{I}$  Fixed an error with the operation of calculated columns of date type which occurred when changing the Portal language. The method of processing data returned by Solr has been changed, and now it does not depend on the selected language.
- $\overline{a}$  The button for adding new start buttons in edit mode on Portal should now maintain a correct margin and be in line with other start buttons.

# **[Applications]**

1 Fixed an error with incorrectly filling in fields in rows of the item list that depend on the picker fields. Instead of the field, which was on the same level as the picker field – the previous field was filled in (it caused overwriting of values in cells).

# **[Modern form]**

. Fixed an error where the attachment category was not updated on the modern form in Portal. The attachment category that contains dynamic form field values (used in the default value, data source, or filters) did not update when

the value changed, only after saving the form. After the change, the list of categories will dynamically update the current form field values.

- <sup>l</sup> Fixed an error with incorrect operation of links created in BPS data sources. The link was displayed correctly but clicking on it did not trigger any action.
- <sup>l</sup> Fixed bug responsible for not displaying chart's title set in the form field configuration.
- <sup>l</sup> Fixed an import error of columns from an Excel file to the item list. The error occurred when one of the item list columns was defined as required, but the column was not filled in the imported Excel file. After the change, the rules in the item list columns that depend on other form fields are properly calculated during import. This causes for example, that a column required for a given value of another column will change its requiredness during import and such a row will be correctly imported.
- <sup>l</sup> Fixed a display error of the Google Maps form field on the Modern form when trying to clear the map address before loading the map.
- $\perp$  Improved a display error of messages on the form when changing a business entity. Messages were displayed incorrectly for French, Italian, Russian, and German.
- If Fixed an import error from an Excel file to the item list when the initial column is described with a lowercase letter. After the change, the size of letters in the configuration will not be checked during the import process.
- I Improved the appearance of the item list. Changed bold fonts for column and group header rows, changed top margins size, and background color for summary rows.
- <sup>l</sup> Fixed an incorrect display of the attachment section on the Portal among others removed unnecessary margins by the '+" button, added a description of the add attachment icon for wide forms, and a cursor suggesting the possibility of clicking.
- <sup>l</sup> Fixed a display error of element history.
- . Fixed a display error of the item list related to text misalignment.

<sup>l</sup> Fixed the following bug: any form field passed in the JavaScript model was updating database values. This behavior was a bug for fields set to edition type read-only HTML. As a result, technical fields set to be invisible will no longer be accessible on the form when using JavaScript. Now, you need to set their visibility (by default, the user will not see them) and the right edition type based on the expected behavior of these fields.

The visibility of technical fields has been migrated to "visible" with an edition in JavaScript enabled. This information refers to the form fields that: 1) were invisible,

2) were visible but in read-only HTML edition mode,

and at the same time, were used in any UX or JavaScript rule or in copying the sum of item list column or were set to be target fields.

These fields will be editable in the form's administrator mode. Before the change, they were invisible to the administrator but accessible through JavaScript. This change is invisible to a regular user.

- 1 Fixed an error when using BPS data sources in picker fields. The option to set any column as an ID has been unlocked, and not only for the DEF\_ID column as before.
- $\frac{1}{2}$  Fixed a display of the list of available actions in the panel on Portal. The space between the action icon and its name was increased to 3px.
- <sup>l</sup> Fixed an error that allowed incorrect format values to be inserted info form fields (for example, inserting text to the "Integer" form field). After the change, an error message will appear and the value cannot be added.
- <sup>l</sup> Fixed a display error of values in the item list column in the instance history. The error was related to incorrect values replacement – values were replaced based on a different instance history (or none) than the correct one.
- <sup>l</sup> Fixed bug occurring when setting values for associated picker fields when there is a defined rule to be executed on value change for one of the fields. After the fix, the operations are executed in the correct order.
- I Fixed a display error of notification about required of multiple line in append mode form field. The notification was displayed under the comments and may not have been noticed. After the change, the information will appear directly below the text input field.
- I Fixed an error in the compact form in mobile applications. The error was related to incorrect step form retrieval depending on the form model and it occurred

when the field visibility was different on the compact form than on the standard form. Detailed information has been added in the event log about missing fields.

#### **[Designer Studio]**

- <sup>l</sup> Fixed an error when deleting data sources. After deleting the application in wscache mode, the data source cannot be deleted even though it was not used anywhere.
- <sup>l</sup> Fixed an error while creating a business rule which caused the values to remain unchanged in the rule using DATA SOURCE VALUE for parameters of the parent rule.
- . Fixed an application import error related to the lack of SharePoint group validation.
- <sup>l</sup> Fixed a save error of dictionary processes when the process name was longer than 50 characters. When trying to save such a process, the message about invalid name length appeared, but the process was still saved and appeared on the list of data sources. After the change, dictionary processes with too long names will not be saved.
- $\frac{1}{2}$  Corrected hyperlink column configuration for item list by hiding the "Use query" checkbox.
- . After the change, there is a character limit for logins, displayed names, and emails for adding external users.
- . Added auto-synchronization after changing synchronization type to "None."
- <sup>l</sup> Fixed an error with logging in to Designer Studio where user credentials were not saved. During each login, a user was forced to re-enter the provider (e.g. Active Directory). For correct operation, when running Designer Studio as a different user, it is necessary to configure the policy settings required by Edge: https://docs.microsoft.com/en-us/deployedge/configure-microsoft-edge#1 download-and-install-the-microsoft-edge-administrative-template https://docs.microsoft.com/en-us/deployedge/microsoft-edge-securityidentity#windows-integrated-authentication-wia
- <sup>l</sup> Fixed a bug in the export-import mechanism for processes containing cyclical actions. The counter of action executions was also transferred which misled the user and made it difficult to detect bugs. After the change, the information

about the number of correct executions of the action is not transferred to the production environment.

- <sup>l</sup> Fixed an export error that appeared when there were many incorrect parameters in global entities.
- <sup>l</sup> Fixed a bug in the export-import mechanism when it was not possible to connect to the WCF service handling the import. After the change, if the WCF site is unreachable, the user will receive an error message.
- . Optimized system performance in diagnostic session. Removed excessive data pull from the database.
- <sup>l</sup> Fixed bug in Studio in Report configuration in Mass Actions: after opening the tab, the focus was not set on the first mass action button, and because of that, its configuration was not expanded.
- . Fixed a bug that, sometimes, caused the importer to be unable to change foreign keys for newly imported rows.
- <sup>l</sup> Fixed the following bug: when editing a data source for which you want to reload a response (e.g., to add new fields), the fields' names are set to default; this behavior may cause duplicate column names for results data tables, forcing the user to manually restore column names to avoid it. Now, the name for new columns is added in the parentName\_propertyName format.
- I Fixed an error related to duplicate Guid identifiers in tables when exporting/importing an application. Introduced a restriction that forces the Guid columns to be unique in such tables.
- <sup>l</sup> Fixed an error with HTML special characters when saving a process in Designer Studio. After the change, special characters are not checked.
- $\frac{1}{2}$  Fixed an error related to an incorrect display of the element ID for a given process. Fixed the display of data in e-mail notification templates.
- <sup>l</sup> Fixed an error with saving the translations of public and private view names when editing a report in Designer Studio.
- **Fixed incorrect configuration refresh when switching between individual reports** in Designer Studio.
- <sup>l</sup> Fixed a save error of element names in Designer Studio. When creating the application/workflow/form type with a name containing too many characters (more than 50), the excess characters were deleted after saving. After the change, an appropriate message will be displayed if the name is too long, and it will be not possible to save the changes.
- <sup>l</sup> Fixed an error related to the incorrect return of variables for different environments (dev/test/prod) when testing queries in cyclical actions. When testing a query from the connection provided in the selected data source, the "Common" tab is used instead of the tab appropriate for the current environment. After the change, variables with different values for each environment are returned correctly.
- . Fixed an error that occurred when configuring the appearance of report views in Designer Studio. The view configuration window did not close when switching between individual reports and it was possible to save the configuration. Now, the view window will close when the report is changed.
- . Fixed incorrect display of the selection window when setting the application color in Designer Studio.
- $\alpha$  When importing a package, you can see in Wizard in which applications a data source is used. After fixing the bug, the applications using this data source are correctly displayed.
- <sup>l</sup> Fixed an error of logging the import process related to XML file deserialization during import. In the history of changes, there was displayed information about the modification of elements that have not been changed in the file before being imported. After the change, only the modified elements will appear in the change history.
- <sup>l</sup> Fixed a scrolling error in the history of changes in Designer Studio.
- $\frac{1}{2}$  Added the ability to display a system user in Designer Studio. The user is visible in BPS users list -> Synchronized users in the system settings. Until now, the user was visible only in the Portal administration panel.
- I Fixed an error with saving the "Description" field in the configuration of the MSSQL data source.
- <sup>l</sup> Fixed an error in wscache mode when deleting related processes. If a process related to application B was deleted from application A – such a process was still visible on the list in application B.
- **Fixed an error related to incorrect operation of the "SQL query" field in the** configuration of a form field that uses a connection of data source. In some cases, this field was active despite the lack of a selected connection or data source. Currently, in this situation – the field is always grayed out and inactive.
- <sup>l</sup> Fixed an error message description during BarcodeReader initialization. The message will appear in logs with a link to download the library necessary for the proper operation of the application.
- <sup>l</sup> Width settings for path buttons in System settings -> Global parameters -> Appearance did not work correctly, changing the distance between buttons instead of the width of the buttons themselves - this has now been fixed.

# **[Form fields]**

- $\frac{1}{1}$  Switching between tabs of a tab panel on the form should not clear values from form fields - the error causing this has been fixed.
- <sup>l</sup> Fixed an incorrect display of form fields in the expression editor for form and business rules.
- <sup>l</sup> Fixed bug causing the autocomplete control input to refresh too often, making it hard to input text.
- <sup>l</sup> Fixed bug blocking deleting a form field group containing form fields and not being used in any process.
- $\overline{a}$  Fixed a display error of the window with available options for the choice field with the 'autocomplete" mode.
- I Fixed an error of the "Choice list" form field. If after selecting answers, the numbering method was changed to 'numerically' – then after refreshing the form, the previously selected values were duplicated.
- If Fixed bug that was decreasing the number of allowed decimal places for floating-point number values. Now, it is possible to set up to 15 decimal places.
- $\alpha$  Changed an error display when adding attachments with an incorrect format on the item list. The error message will be displayed under the form field.
- $\frac{1}{2}$  Fixed an incorrect display of requiredness of the item list column. The item list column which was marked as required only after filling in another column (column 2) – was still marked as required, even if the related column 2 was not filled in or the item list was empty. The instance was moved to the next step anyway. After the change, marking columns as required works correctly.

#### **[Processes]**

<sup>l</sup> Fixed the display of non-working days in the vacation schedule. An error caused them to not be displayed if no source has been selected for non working days in the configuration of the vacation process.

#### **[Actions]**

- $\perp$  Added a character limit (up to 50 characters) in the "Name" field when creating a new action. This was done to unify the character limit for actions configured in different places.
- <sup>l</sup> Fixed an error with BPS users list synchronization configuration. If an external synchronization source was not selected, there still was an option to configure individual parameters. After the change, if there is no selected source, it is not possible to configure additional filters in the "Advanced" tab.
- <sup>l</sup> Fixed bug causing ArgumentOutOfRangeException occurring when updating an associated workflow element.
- <sup>l</sup> Fixed a bug concerning handling parameters passed to 'Content-Disposition,' happening in the JSON part of heading definition and the binary request of a multipart type. The error was cutting configured parameters separated by a space and sending only the first one of them. For example, for Content-Disposition: form-data; name="files"; filename="loan-agreement.pdf", the action was only sending Content-Disposition: form-data;
- I Fixed an error that occurred when saving the configuration of the "Invoke REST Web service" action in Designer Studio in wscache mode.
- $\overline{a}$  Fixed a validation display error on the item list after following a path. If any field on the item list marked as required has not been filled out, an appropriate message will be displayed when trying to follow the path (correct behavior).

The same message is also displayed when following the path without validating the form fields. To avoid this, the form and validation error removal has been added for the path with no validation.

<sup>l</sup> Fixed an incorrect operation of the expression editor for the 'Form – urlencoded' body type in the 'Request body' tab during the configuration of the Invoke REST Web Service action

### **[Rules]**

- 1 Corrected IF-ELSE behavior in form rules. Now WEBCON BPS Designer Studio blocks the possibility of pasting multi-line blocks from the clipboard to singleline blocks.
- . Corrected validation for business rules concerning: empty parameters, collection, is in.
- <sup>l</sup> Fixed an operation of the "Ordinal number" field in form rules in Designer Studio. Additionally, the operation of this field has been fixed when using the FOR EACH ROW function – added the number of the currently edited row.

#### **[Data sources]**

- <sup>l</sup> Fixed an error that caused resetting names of the created 'BPS users' data sources after adding a new rule.
- I Fixed an error with the incorrect selection of primitive types from the collection. After the change, if the response contains an empty property of the JObject type, it is skipped when building JSON-grid.
- I Fixed an error with setting superior sources. When the data source was changed to subsource (another superior source was set for it), but it was still used in a form field e.g. picker field – in the configuration of this form field, the "Data source" field was empty, but the form field was still retrieving data from this source. After the change, in such situations, a message will appear that due to the use of the source in other places (with the list of these places), the change is not possible.
- . Fixed an error when saving parameters in the configuration of SOAP data sources.
- <sup>l</sup> Changed the position of tooltip visible when selecting a process in BPS data sources.

# **[Plugins]**

- $\perp$  In Outlook and Outlook Light plugin, the option "Show context item form" was not working. The bug was fixed. Now, the GetId() method on a path containing the "dbCode" phrase will return null instead of element id.
- I Fixed incorrect display of the MS Outlook add-in when using several monitors.
- <sup>l</sup> Fixed bug concerning WEBCON BPS Outlook Add-In not remembering user profile. Now, if the Outlook2010Settings.xml file is corrupted, it will be removed. The user will be notified that they need to configure their profile again.
- <sup>l</sup> Fixed a bug that caused timeout when updating an SDK package. The Content column was excluded from being saved in the change history. Changes related to plugin binaries will not be saved. The change affects both SQL and WSCache.
- I Translations for choice item list columns in SDK objects were not correctly assigned. This bug was fixed.

# **[Web Part]**

<sup>l</sup> Fixed an error in reports showing employee's days off. The error consisted of displaying a day off for all the employees (by marking the day column blue, i.e., free, for everybody) when only a single employee was supposed to have a day off. After fixing the error, the report displays days off only if they are free for all the employees. Therefore, the report no longer displays days off for individual employees.

Please note that if a day off overlaps with an employee's vacation, the report will mark it with a grey rectangle. Thanks to this, if an employee asks for vacation on a day off, this day will not be subtracted from their vacation limit.

# **[Add-In]**

- <sup>l</sup> The attachments panel in the Outlook Add-In should be displayed and work correctly.
- <sup>l</sup> Fixed an operation error of MS Outlook add-in. Added asynchronous loading of start tiles, opening the Outlook add-in panel, and saving user settings (takes place after logging in). Loading resources, which was performed during the add-in initialization, will be done later – it will eliminate disabling the add-in by **Outlook**

I Fixed WORD Add-in bug occurring when using a query on a data table using the FORMAT function. Changed Word Add-in logic: now, it uses the context of the last instance from a given process and, if there is none, the context of any instance.

# **[Mobile app]**

- <sup>l</sup> Fixed page scrolling bug on Android. Now, href="#" correctly scrolls to the top of the page.
- . Added the ability to edit the "Picture" form field in the mobile application.
- . Fixed a bug with the attachment edit box preventing the page from scrolling.
- <sup>l</sup> Fixed an error in the WEBCON BPS mobile application when opening links to the instances from the e-mail notification level.
- <sup>l</sup> Fixed the way of scrolling subpage views on Portal on mobile devices.

### **[Service]**

- <sup>l</sup> Added the ability to find an error occurring when FineReader is not installed on the OCR machine. Information about this error is properly logged in the system.
- <sup>l</sup> Fixed an error that caused the synchronization status to be displayed incorrectly in Designer Studio for BPS groups.

#### **[Designer Desk]**

- <sup>l</sup> Added missing diagnostic icon in Designer Desk's upper menu; fixed the bug disabling diagnostic mode after refreshing the page.
- $\frac{1}{2}$  Fixed an error with displaying the edit menu of the item list column in Designer Desk. The menu did not hide when scrolling the page horizontally.
- <sup>l</sup> Fixed an error in Designer Desk. When creating a workflow step in Designer, it was impossible to add its description. After the fix, you can add a description to a workflow step, and this description is correctly documented when you press the "Generate prototype documentation" button.

 $\Box$  Added missing information to the tooltip in the item list column such as Behavior, Default value, Visibility, Edit mode, Requiredness.

#### **API**

- <sup>l</sup> Fixed an error related to starting an element with an attachment. Until now, the attachment was added outside the path which could cause problems with actions and validation of attachments at the start path. After the change, the attachment is added when the element is started.
- <sup>l</sup> Fixed a Web API error related to report views. Unhandled report fields will not be returned by default as text fields with database values.
- <sup>l</sup> Corrected endpoint for form fields metadata in the public API (/api/data/beta/db/{dbId}/formlayout).

#### After the changes:

1) the endpoint returns information on the number of decimal places, 2) for the multiline form field, the API does not return the number of rows set in the configuration,

3) created an API for business entities ( /api/data/beta/admin/db/ {dbId}/businessentities; /api/data/beta/admin/db/{dbId}/businessentities/  $\{idquid\}$ ),

4) added an empty value for choice fields,

5) for the rating scale, added description for the minimum and maximum value, 6) added description for choice lists if the option to input data from outside of the source is checked,

7) separated ChoicePicker and ChoiceList configuration; now, ChoiceList model contains the fields emptyValueText and supportMultiLanguageNames.

<sup>l</sup> Fixed bug in REST API beta version enabling the admin to delegate tasks to inactive and deleted users.